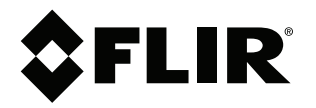

# **Manuel utilisateur Série FLIR ONE Edge**

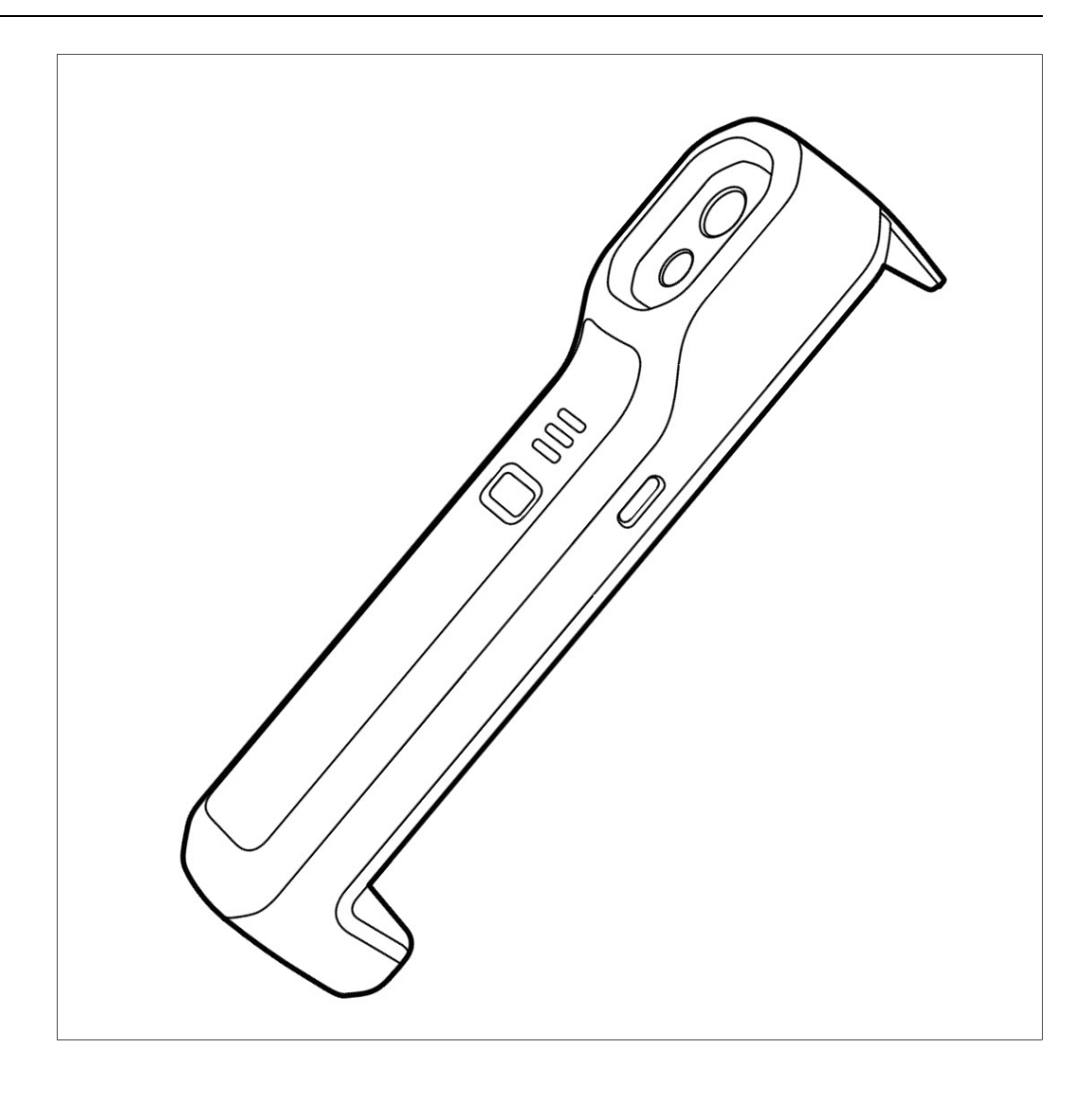

## Tables des matières

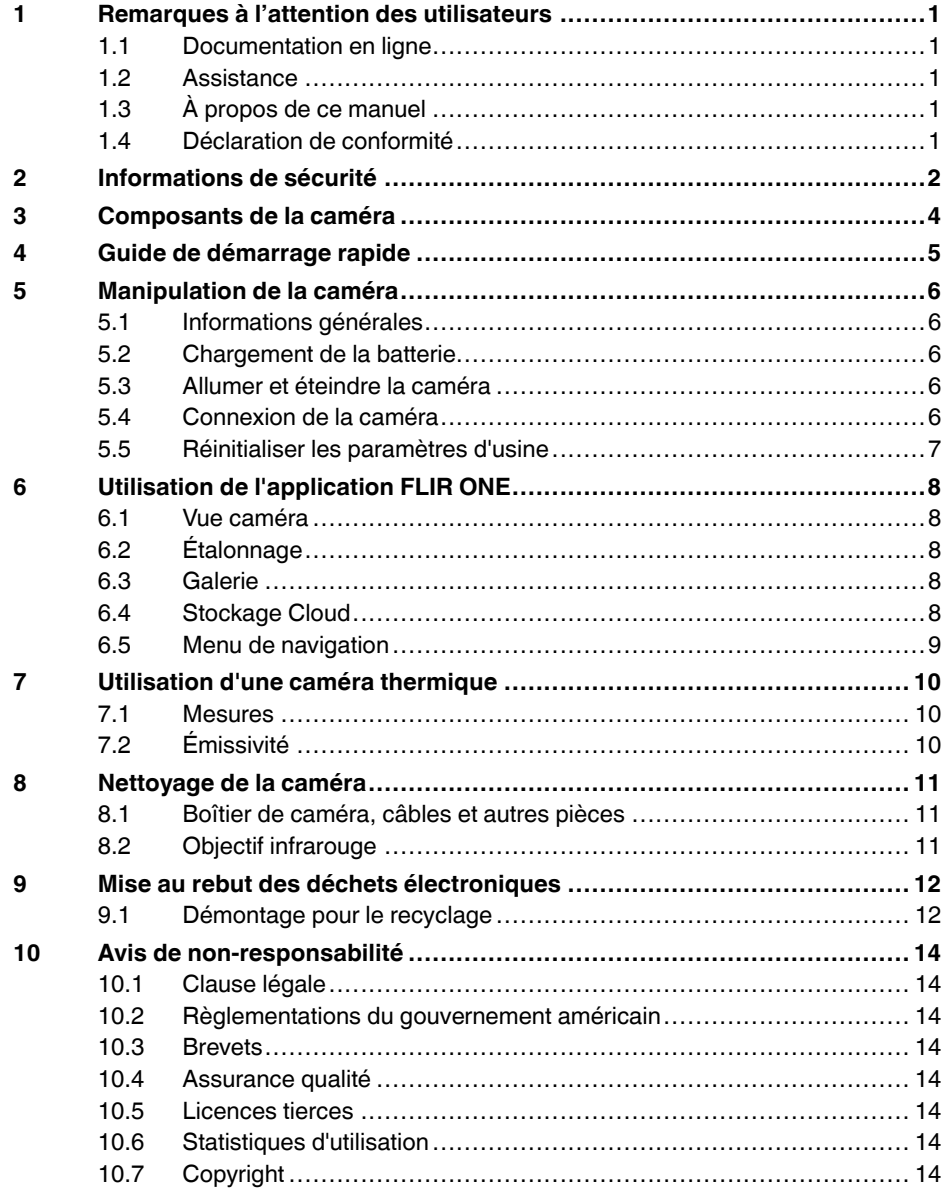

## **[Remarques](#page-2-0) à l'attention des [utilisateurs](#page-2-0)**

### <span id="page-2-1"></span><span id="page-2-0"></span>**1.1 Documentation en ligne**

Nos manuels sont continuellement mis à jour et publiés en ligne.

Pour accéder au manuel d'utilisation concernant la série FLIR ONE Edge, ainsi qu'à la documentation du produit, rendez-vous sur https://support.flir.com/resources/99yx.

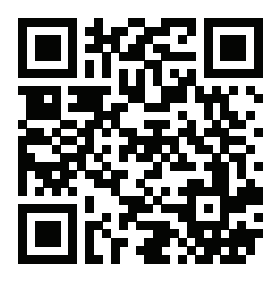

**[1](#page-2-0)**

Pour accéder aux manuels d'autres produits, ainsi qu'aux manuels de nos anciens produits, rendez-vous sur https://support.flir.com/resources/app.

### <span id="page-2-2"></span>**1.2 Assistance**

Veuillez contacter notre assistance technique si vous rencontrez des problèmes ou si avez des questions concernant votre produit : https://support.flir.com.

## <span id="page-2-3"></span>**1.3 À propos de ce manuel**

FLIR Systems publie des manuels génériques adaptés pour plusieurs modèles de caméras d'une même série. Cela signifie que ce manuel contient des descriptions et des explications susceptibles de ne pas concerner votre modèle de caméra.

La version faisant foi de cette publication est l'anglais. En cas de divergences dues à des erreurs de traduction, c'est le texte anglais qui prévaut. Toutes les modifications ultérieures sont d'abord effectuées dans la version anglaise.

### <span id="page-2-4"></span>**1.4 Déclaration de conformité**

Le texte intégral de la Déclaration de conformité est disponible à l'adresse Internet suivante : https://support.flir.com/resources/99yx.

## **[2](#page-3-0) [Informations](#page-3-0) de sécurité**

#### <span id="page-3-0"></span>′! **AVERTISSEMENT**

#### **Champ d'application** : appareils numériques de Classe B

Cet équipement a été testé et déclaré conforme aux normes relatives au matériel numérique de Classe B, fixées par la section 15 de la réglementation FCC. Ces limitations visent à assurer une protection raisonnable contre les interférences dans le cadre d'une installation résidentielle. Cet équipement génère, utilise et peut émettre de l'énergie de fréquence radio. S'il n'est pas installé et utilisé conformément aux instructions du fabricant, il risque de provoquer des interférences qui affecteront la réception radiophonique. Il n'y a toutefois aucune garantie qu'il ne se produira pas d'interférences dans une installation particulière. Si cet équipement provoque des interférences avec la radio et la télévision (allumez et éteignez vos appareils pour vous en assurer), nous vous conseillons d'essayer de corriger les interférences de la façon suivante :

- Réorientez ou déplacez l'antenne de réception.
- Augmentez la distance entre l'équipement et le récepteur.
- Branchez l'équipement sur une prise de courant faisant partie d'un autre circuit que celui sur lequel est branché le récepteur.
- Consultez le fournisseur ou un technicien expérimenté en radio/télévision afin d'obtenir de l'assistance.

#### $\bigwedge$ **AVERTISSEMENT**

**Champ d'application** : Appareils numériques soumis aux normes 15.19/RSS-GEN.

**NOTICE**: Cet appareil est conforme à la section 15 de la réglementation FCC et aux normes d'exemption de licence RSS d'Industrie Canada. L'exploitation est autorisée aux deux conditions suivantes :

- 1. l'appareil ne doit pas produire de brouillage, et
- 2. l'appareil doit accepter tout brouillage radioélectrique subi, même si le brouillage est susceptible d'en compromettre le fonctionnement.

#### /!\ **AVERTISSEMENT**

**Champ d'application** : appareils numériques soumis aux normes 15.21

**AVERTISSEMENT** : Les modifications apportées à cet équipement sans l'accord exprès de FLIR Systems peuvent annuler l'autorisation de la FCC concernant l'utilisation de cet équipement.

#### $\bigwedge$ **AVERTISSEMENT**

**Champ d'application** : Appareils numériques soumis aux normes 2.1091/2.1093/KDB 447498/RSS-102.

**Informations relatives à l'exposition à un rayonnement à fréquence radioélectrique** : Cet appareil a été testé pour une utilisation lorsqu'il est porté sur le corps (en contact), et est conforme aux directives de la FCC en matière d'exposition aux radiofréquences. Néanmoins, l'appareil doit être utilisé de manière à minimiser le risque de contact avec un être humain pendant son fonctionnement normal.

#### ⁄≬\ **AVERTISSEMENT**

Cet appareil est homologué conformément à la loi japonaise sur les émissions radio (電波法), ainsi qu'à la loi japonaise relative aux entreprises de télécommunication (電気通信事業法). Cet appareil ne doit pas être modifié (sous peine d'annulation de la validité de son numéro d'homologation)

#### ⁄≬\ **ATTENTION**

N'orientez pas la caméra infrarouge (avec ou sans cache objectif) vers des sources d'énergie intenses, telles que des rayonnements laser ou des rayons solaires. Cela peut affecter la précision de la caméra. Le détecteur de la caméra pourrait également être endommagé.

#### ⁄≬\ **ATTENTION**

N'utilisez pas la caméra à des températures supérieures à 50 °C, sauf indications contraires figurant dans le manuel ou dans les spécifications techniques. Les températures élevées peuvent endommager la caméra.

#### **ATTENTION** 4

La batterie peut être chargée à une température comprise entre ±0 °C et 35 °C, sauf pour le marché coréen où la plage est comprise entre 10 °C et 35°C. Si vous chargez la batterie à une température inférieure ou supérieure à cette plage, la batterie peut chauffer ou se fissurer. Les performances ou la durée de vie de la batterie peuvent également s'en trouver réduites.

#### $\sqrt{N}$ **ATTENTION**

N'appliquez pas de diluant ou de liquide équivalent sur la caméra, les câbles ou les autres éléments. Cela pourrait endommager la caméra et entraîner des blessures.

#### $\sqrt{N}$ **ATTENTION**

Nettoyez l'objectif infrarouge avec précaution. L'objectif possède un revêtement antireflet qui peut être facilement endommagé. L'objectif infrarouge pourrait être endommagé.

#### $\bigwedge$ **ATTENTION**

La bande 5 GHz est uniquement autorisée pour une utilisation en intérieur au Japon et au Canada.

#### $\sqrt{N}$ **ATTENTION**

Le non-respect de ces consignes de sécurité peut conduire à un risque d'incendie, d'électrocution et d'autres blessures ou dégâts à l'appareil ou tout autre matériel. Le boîtier est en plastique et contient des composants électroniques sensibles et des piles.

- Veillez à ne pas percer, casser, écraser ou couper l'appareil ou la batterie.
- N'exposez pas l'appareil ou la batterie à une flamme ou à de hautes températures.
- N'exposez pas l'appareil ou la batterie à des liquides ou à une pression de l'air extrêmement basse. • Ne faites pas tomber l'appareil ou la batterie.
- N'essayez pas de remplacer la batterie de l'appareil.
- Le recyclage ou la mise au rebut de l'appareil ou de la batterie doit s'effectuer séparément des ordures ménagères.

#### $\bigwedge$ **ATTENTION**

Faites attention si vous utilisez la caméra pour observer des objets présentant une température élevée comme du feu ou du métal en fusion.

<span id="page-5-0"></span>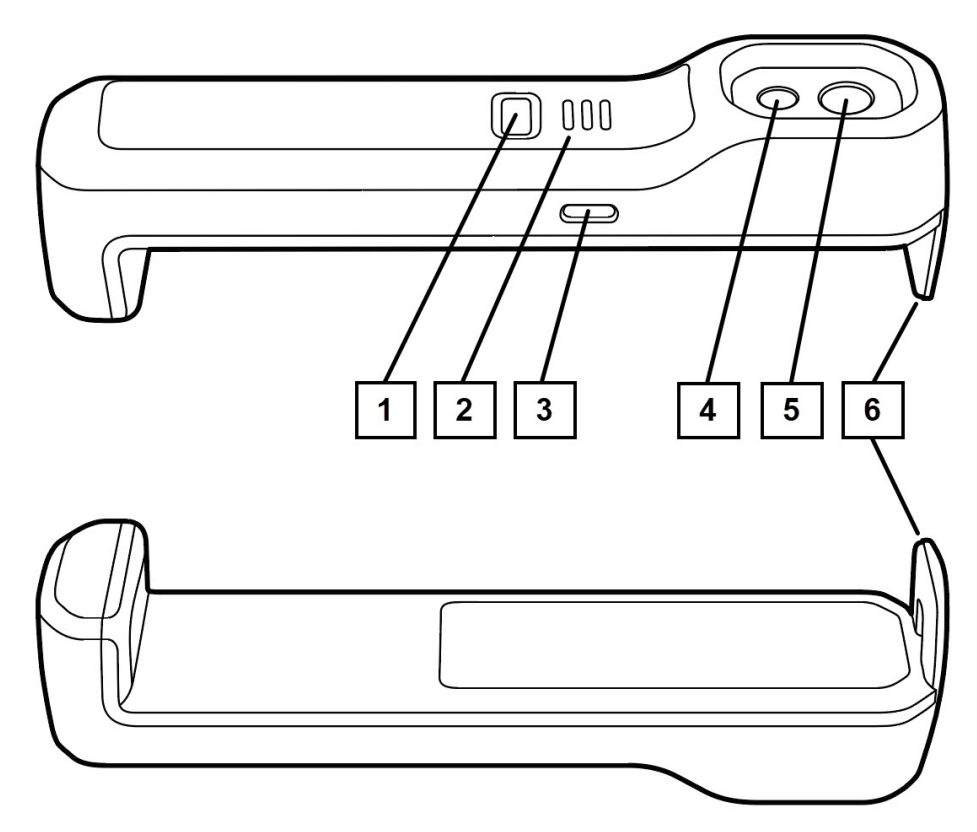

**Figure 3.1** Vue de face et vue inférieure

- 1. Bouton Marche/Arrêt
- 2. Voyants
- 3. Port de charge USB-C
- 4. Visual camera
- 5. Caméra thermique
- 6. Bras d'extension

<span id="page-6-0"></span>1. Installez l'application FLIR ONE, développée par FLIR Systems, à partir de votre App Store préféré.

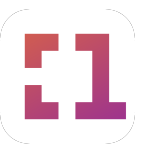

2. Fixez la caméra FLIR ONE Edge à l'arrière de votre appareil mobile en tirant le bras d'extension jusqu'à ce que la caméra soit fixée autour de l'appareil. Vous pouvez également placer la caméra FLIR ONE Edge à proximité de votre appareil mobile.

**Remarque** Pour ne pas endommager l'équipement, évitez d'étendre le bras jusqu'à sa position finale.

- 3. Pour allumer la caméra FLIR ONE Edge, maintenez le bouton Marche/Arrêt enfoncé jusqu'à ce que les voyants commencent à clignoter, indiquant que la caméra démarre. Le démarrage de la caméra prend environ 20 secondes.
- 4. Lancez l'application FLIR ONE sur votre appareil mobile.
- 5. L'application FLIR ONE vous guidera pour configurer l'application selon vos préférences et pour connecter (coupler) la caméra à votre appareil mobile.
- 6. Pour éteindre la caméra FLIR ONE Edge, maintenez le bouton Marche/Arrêt enfoncé jusqu'à ce que les voyants s'éteignent.

## **[5](#page-7-0) [Manipulation](#page-7-0) de la caméra**

### <span id="page-7-1"></span><span id="page-7-0"></span>**5.1 Informations générales**

- Lorsque la caméra FLIR ONE Edge est connectée à votre appareil mobile, il peut y avoir un impact sur l'intensité du signal, la précision de la boussole et la portée du signal NFC de l'appareil.
- Lorsque l'application FLIR ONE est couplée à la caméra FLIR ONE Edge, l'appareil mobile ne peut se connecter à Internet qu'avec les données mobiles (pas avec le Wi-Fi).
- Si vous décidez de ne pas attacher la caméra FLIR ONE Edge à votre appareil mobile, l'application FLIR ONE vous prévient lorsque la distance entre la caméra et l'appareil est trop importante. Si vous continuez à vous éloigner, vous pourrez perdre la connexion.
- Si vous oubliez le mot de passe de connexion au Wi-Fi de la caméra FLIR ONE Edge, vous devez réinitialiser les paramètres d'usine de la caméra.

### <span id="page-7-2"></span>**5.2 Chargement de la batterie**

- 1. Branchez le câble d'alimentation sur une prise murale.
- 2. Branchez le câble d'alimentation sur le port de charge USB-C de la caméra FLIR ONE Edge.
- 3. Les voyants sur le devant de la caméra clignotent pendant la charge, et sont fixes lorsqu'elle est chargée.

### <span id="page-7-3"></span>**5.3 Allumer et éteindre la caméra**

- Pour allumer la caméra FLIR ONE Edge, maintenez le bouton Marche/Arrêt enfoncé jusqu'à ce que les voyants commencent à clignoter, indiquant que la caméra démarre. Le démarrage de la caméra prend environ 20 secondes.
- Pour éteindre la caméra FLIR ONE Edge, maintenez le bouton Marche/Arrêt enfoncé jusqu'à ce que les voyants s'éteignent.

**Remarque** Si la communication entre la caméra FLIR ONE Edge et l'application FLIR ONE reste inactive pendant plus de 7 minutes, la caméra s'éteint automatiquement.

### <span id="page-7-4"></span>**5.4 Connexion de la caméra**

- 1. Placez la caméra FLIR ONE Edge à proximité de votre appareil mobile.
- 2. Assurez-vous que la caméra allumée.
- 3. Lancez l'application FLIR ONE sur votre appareil mobile.
- 4. L'application FLIR ONE vous guidera pour configurer l'application selon vos préférences et pour connecter (coupler) la caméra à votre appareil mobile.

### <span id="page-8-0"></span>**5.5 Réinitialiser les paramètres d'usine**

Si vous avez oublié le mot de passe de la caméra, vous devez réinitialiser les paramètres d'usine. Une réinitialisation peut aussi être effectuée si la caméra ne fonctionne pas comme prévu, par exemple si des problèmes de connexion persistent. Après la réinitialisation des paramètres d'usine, vous devez configurer à nouveau la connexion entre votre caméra et votre appareil mobile.

Procédez comme suit :

- 1. Assurez-vous que le câble USB est déconnecté.
- 2. Mettez la caméra FLIR ONE Edge hors tension.
- 3. Appuyez sur le bouton Marche/Arrêt et maintenez-le enfoncé. Maintenez le bouton enfoncé pendant environ 15 secondes tandis que les voyants clignotent. Lorsque tous les voyants sont fixes, relâchez immédiatement le bouton.

**Remarque** Vous devez relâcher le bouton au bon moment, ce qui peut être difficile. Si vous relâchez le bouton trop tôt ou trop tard, la caméra s'éteint sans réinitialisation des paramètres d'usine.

4. Après une réinitialisation des paramètres d'usine réussie, la caméra s'éteint et redémarre. Les voyants clignotent pendant cette étape qui peut durer plus de 20 secondes.

### <span id="page-9-1"></span><span id="page-9-0"></span>**6.1 Vue caméra**

Lorsque la caméra FLIR ONE Edge est connectée à l'application FLIR ONE, vous avez accès à la vue en direct de la caméra et pouvez prendre une photo ou enregistrer une vidéo.

La vue caméra contient des fonctionnalités permettant de modifier la vue en direct :

- **Échelle IR** : Masquer/afficher l'échelle. Régler les limites d'échelle.
- **Couleur** : Choisissez parmi neuf palettes de couleurs.
- **Mesures** : Points de mesure réglables. Suivi automatique du point le plus chaud et du point le plus froid.
- **Mode de l'image** : Thermique, DC (visuel), MSX.
- **Distance MSX** : Alignez images visuelles et thermiques dans le mode MSX, en fonction de la distance de l'objet.
- **Plage de températures** : Choisissez une plage de températures de l'objet adaptée.

### <span id="page-9-2"></span>**6.2 Étalonnage**

La caméra étalonne et actualise automatiquement l'image de façon périodique afin de l'optimiser. La caméra thermique possède un obturateur mécanique interne qui s'active pendant l'étalonnage, émettant un clic. Lors de l'activation de l'obturateur, l'image se fige pendant un court instant. Lors de sa première mise sous tension, et par la suite de façon périodique, la caméra réalise automatiquement un étalonnage. Il est également possible d'effectuer un étalonnage manuel depuis l'application FLIR ONE.

### <span id="page-9-3"></span>**6.3 Galerie**

Les images et vidéos capturées peuvent être visualisées dans la galerie de l'application FLIR ONE. Les images et vidéos peuvent également être enregistrées sur la galerie de l'appareil mobile si l'autorisation en est donnée. Les autorisations sont définies lors de la configuration initiale, ou par la suite dans les paramètres de l'application FLIR ONE.

Les informations relatives à l'image s'affichent dans Détails de l'image, où il est également possible d'annoter l'image.

Dans la galerie de l'application FLIR ONE, les images peuvent être modifiées grâce à la même fonctionnalité que dans la vue caméra.

Les images et vidéos peuvent être partagées via d'autres applications, par exemple une application de réseau social sur votre appareil mobile.

Vous pouvez charger vos images et vidéos sur le stockage Cloud, voir la section [6.4](#page-9-4) *[Stockage](#page-9-4) Cloud*.

### <span id="page-9-4"></span>**6.4 Stockage Cloud**

FLIR Ignite est un service de stockage Cloud pour les images thermiques. Dans FLIR Ignite, vous pouvez afficher, organiser, rechercher, télécharger et partager vos images téléchargées.

Vous pouvez charger manuellement des fichiers image et vidéo depuis la galerie de l'application FLIR ONE vers votre compte FLIR Ignite. Vous pouvez aussi configurer l'application pour charger automatiquement les fichiers.

À l'aide d'un paramètre, vous pouvez choisir d'utiliser les données mobiles pour charger les fichiers vers FLIR Ignite. Si ce paramètre est désactivé, vous devez déconnecter l'application FLIR ONE de la caméra FLIR ONE Edge et associer l'application à un compte FLIR Ignite avant de pouvoir charger des fichiers.

Pour créer votre compte FLIR Ignite et y accéder, rendez-vous sur https://ignite.flir.com.

### <span id="page-10-0"></span>**6.5 Menu de navigation**

Dans le menu de navigation, vous trouverez les éléments suivants :

- Paramètres et informations de compte liés à FLIR Ignite.
- Informations relatives à la caméra.
- Paramètres pour l'application FLIR ONE.
- Aide sur l'utilisation de l'application.
- Informations de contact de l'assistance.
- Autres applications disponibles compatibles avec la caméra FLIR ONE Edge.

## **[Utilisation](#page-11-0) d'une caméra [thermique](#page-11-0)**

### <span id="page-11-1"></span><span id="page-11-0"></span>**7.1 Mesures**

**[7](#page-11-0)**

Les mesures sur les caméras thermiques indiquent la température de surface d'un objet. La précision des mesures dépend de plusieurs facteurs, comme la distance de l'objet, la température ambiante et l'émissivité du matériau observé.

Les utilisateurs sont invités à en apprendre plus sur la science de la thermographie en se rendant sur https://www.flir.com/support-center/training.

## <span id="page-11-2"></span>**7.2 Émissivité**

Lorsque le point de mesure est activé, plusieurs facteurs viennent influer sur la température affichée, notamment une propriété du matériau cible appelée émissivité. Cette propriété est une estimation relative de la capacité du matériau à émettre ou irradier de l'énergie thermique. Certains matériaux ont une émissivité supérieure à d'autres, les matériaux brillants ou réfléchissants tels que les métaux sont généralement de faibles émetteurs. Pour la plupart des matériaux, l'option par défaut « Mat » est une bonne approximation.

## **[8](#page-12-0) [Nettoyage](#page-12-0) de la caméra**

### <span id="page-12-1"></span><span id="page-12-0"></span>**8.1 Boîtier de caméra, câbles et autres pièces**

Utilisez un de ces liquides :

- Eau chaude
- Détergent doux

Équipement :

• Tissu doux

Procédez comme suit :

- 1. Trempez le tissu dans le liquide.
- 2. Essorez-le pour en éliminer l'excédent de liquide.
- 3. Nettoyez la pièce à l'aide du tissu.

#### $/ \mathfrak{k}$ **ATTENTION**

N'appliquez pas de diluant ni tout autre liquide sur la caméra, les câbles ou autres éléments. Cela peut provoquer des dommages.

### <span id="page-12-2"></span>**8.2 Objectif infrarouge**

Utilisez un de ces liquides :

- Liquide de nettoyage d'objectifs vendu dans le commerce et contenant plus de 30 % d'alcool isopropylique.
- Alcool éthylique (éthanol) 96 % ( $C_2H_5OH$ ).

Équipement :

• Ouate

#### Æ **ATTENTION**

Si vous utilisez un chiffon pour nettoyer objectif, assurez-vous qu'il soit sec. N'utilisez pas de chiffon de nettoyage pour objectif avec les liquides répertoriés ci-dessus. Ces liquides risquent de déplacer la matière présente sur le chiffon de nettoyage, et cette matière risque d'avoir un effet indésirable sur la surface de l'objectif.

Procédez comme suit :

- 1. Imbibez le coton de liquide.
- 2. Essorez le coton pour en éliminer l'excédent de liquide.
- 3. Nettoyez l'objectif une seule fois et jetez le coton.

#### **AVERTISSEMENT**  $\mathcal{A}$

Lisez toutes les FDS (Fiches de données de sécurité) et les mises en garde présentes sur les récipients avant d'utiliser un liquide. Ces liquides peuvent être dangereux.

#### $\bigwedge$ **ATTENTION**

• Nettoyez l'objectif infrarouge avec précaution. L'objectif est doté d'un revêtement anti-reflet fragile. • Ne nettoyez pas l'objectif infrarouge trop souvent. Cela peut endommager son revêtement antireflet.

<span id="page-13-0"></span>Les déchets d'équipements électriques et électroniques (DEEE) représentent un risque pour la santé humaine et pour l'environnement s'ils ne sont pas mis au rebut de manière appropriée. Ce produit ne doit pas être mis au rebut comme un déchet non trié, mais doit être envoyé dans une installation de collecte séparée pour récupération et recyclage. De plus amples informations sont disponibles auprès des autorités locales compétentes.

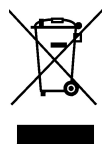

### <span id="page-13-1"></span>**9.1 Démontage pour le recyclage**

Avant de mettre au rebut la caméra, démontez-la et mettez au rebut les pièces séparément.

- 1. Utilisez un couteau fin pour soulever un coin de l'étiquette du produit. Retirez l'étiquette du produit.
- 2. Utilisez un tournevis T6 Torx et retirez les deux vis du panneau arrière. Retirez le panneau arrière.
- 3. Débranchez le connecteur de la batterie en soulevant le bouton latéral du connecteur. Retirez la batterie de son compartiment.
- 4. Retirez le tampon séparateur.
- 5. Utilisez un tournevis T6 Torx et retirez les quatre vis qui retiennent l'assemblage électronique. Retirez l'assemblage électronique.

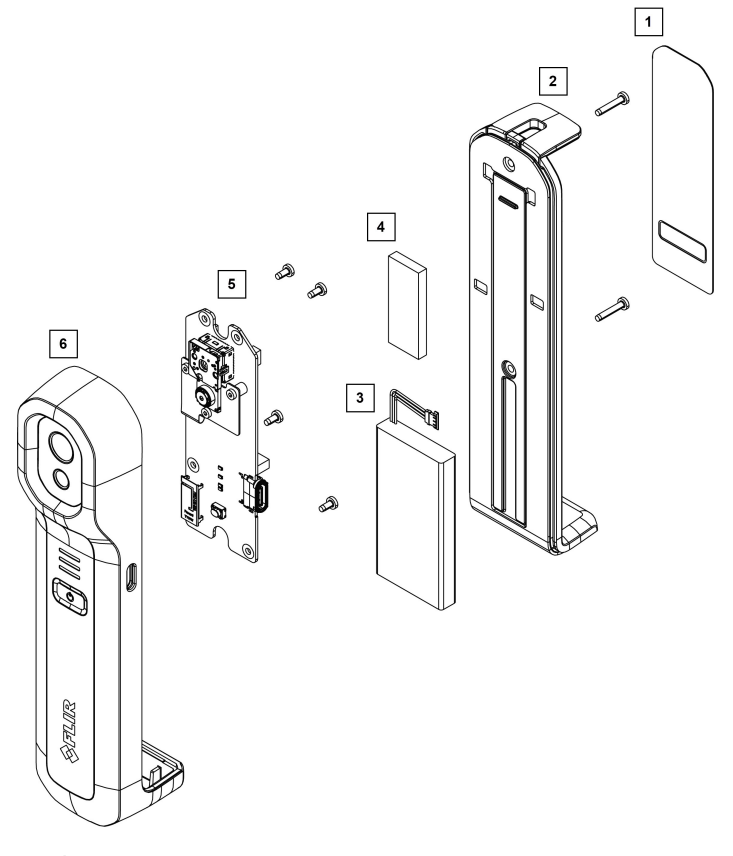

- 1. Étiquette produit : Plastique (PET)
- 2. Panneau arrière : Métal (zinc, acier), caoutchouc de silicone, mousse polyuréthane
- 3. Batterie : Li-ion
- 4. Tampon séparateur : HC5000 (silicone, fibre de verre)
- 5. Assemblage électronique : circuit imprimé, composants
- 6. Boîtier de la caméra : Plastique (PC/ABS), verre (BK7, Silice), métal (aluminium), mousse polyuréthane

## **[10](#page-15-0) Avis de [non-responsabilité](#page-15-0)**

### <span id="page-15-1"></span><span id="page-15-0"></span>**10.1 Clause légale**

Pour connaître les conditions de garantie, veuillez consulter la page https://www.flir.com/ warranty.

### <span id="page-15-2"></span>**10.2 Règlementations du gouvernement américain**

Ce produit peut être soumis aux réglementations américaines en cas d'exportations. Envoyez vos questions à exportquestions@flir.com.

### <span id="page-15-3"></span>**10.3 Brevets**

Ce produit est protégé par des brevets, des brevets de conception, des brevets en instance ou des brevets de conception en instance. Veuillez vous référer au registre des brevets de Flir Systems :

https://www.flir.com/patentnotices

#### <span id="page-15-4"></span>**10.4 Assurance qualité**

Le Système de gestion de la qualité utilisé lors du développement et de la fabrication de ces produits a été certifié ISO 9001.

FLIR Systems s'est engagé dans une politique de développement continu. Nous nous réservons par conséquent le droit de modifier et d'améliorer sans préavis les produits.

### <span id="page-15-5"></span>**10.5 Licences tierces**

Des informations sur les licences tierces sont disponibles dans l'interface utilisateur du produit.

### <span id="page-15-6"></span>**10.6 Statistiques d'utilisation**

FLIR Systems se réserve le droit de collecter des statistiques d'utilisation anonymes dans le but de maintenir et d'améliorer la qualité de nos logiciels et services.

### <span id="page-15-7"></span>**10.7 Copyright**

© FLIR Systems, Inc. Tous droits réservés dans le monde entier. Aucune partie du logiciel, notamment le code source, ne peut être reproduite, transmise, transcrite ou traduite dans aucune langue ou aucun langage informatique ni sous quelque forme que ce soit ou par tout moyen électronique, magnétique, optique, manuel ou autre, sans le consentement écrit préalable de FLIR Systems.

Il est interdit de copier, photocopier, reproduire, traduire ou transmettre tout ou partie de ce manuel sur un support électronique ou sous un format lisible par une machine sans le consentement écrit préalable de FLIR Systems.

Les noms et les marques qui apparaissent sur les produits mentionnés dans ce document sont des marques déposées ou des marques de FLIR Systems et/ou de ses filiales. Les autres marques, noms commerciaux et noms de sociétés mentionnés dans ce document et appartenant à d'autres propriétaires, sont utilisés dans un but d'identification uniquement.

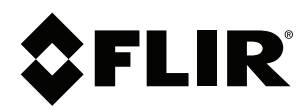

### **Website**<br>http://www.flir.com

**Customer support** http://support.flir.com

### **Copyright**

© 2023, FLIR Systems, Inc. All rights reserved worldwide.

**Disclaimer** Specifications subject to change without further notice. Models and accessories subject to regional market considerations. License procedures may apply. Products described herein may be subject to US Export Regulations. Please refer to exportquestions@flir.com with any questions.

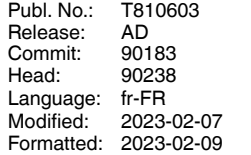